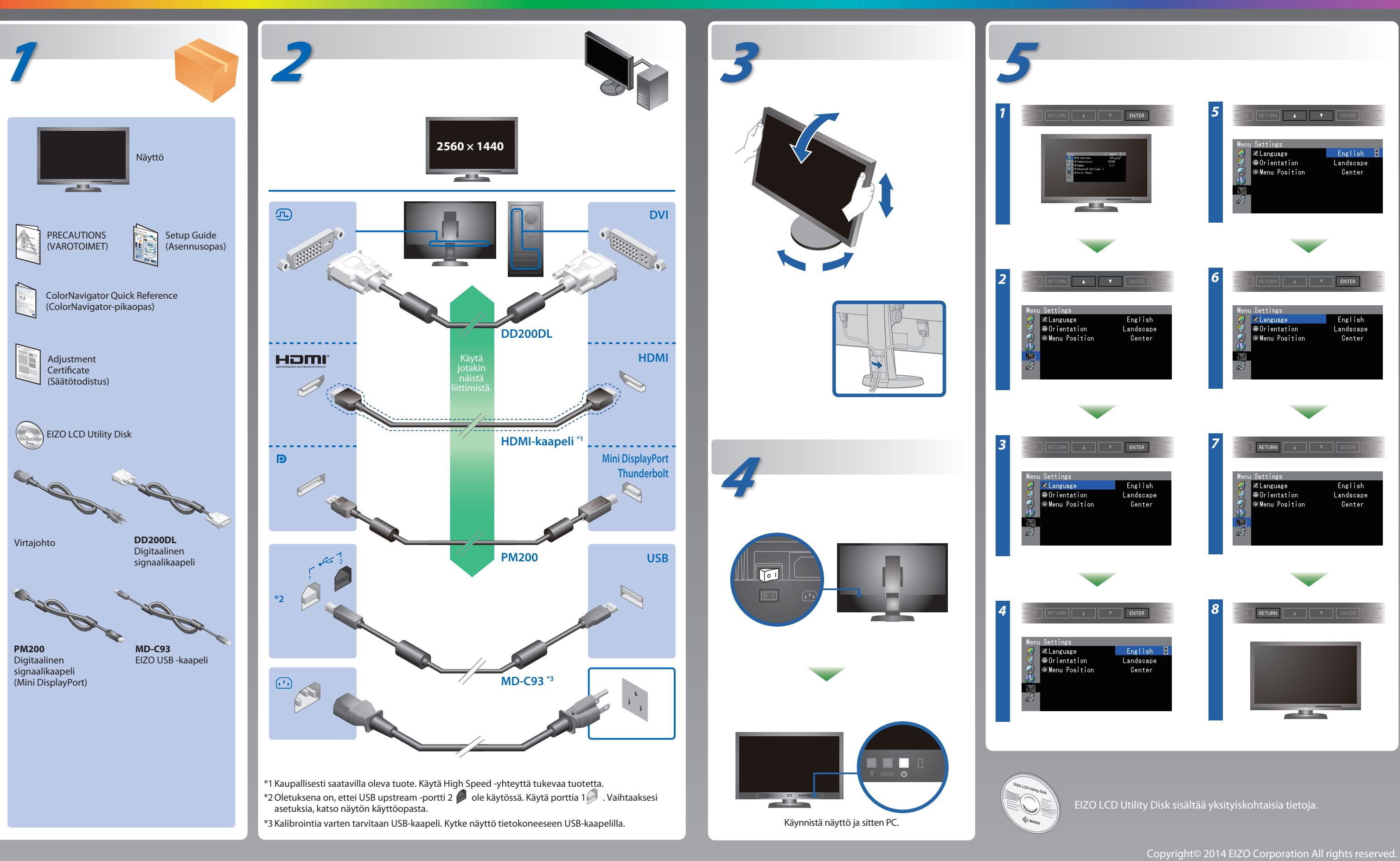

Lue PRECAUTIONS (VAROTOIMET), tämä Asennusopas ja CD-ROM-levylle tallennettu Käyttöopas perehtyäksesi laitteen turvalliseen ja tehokkaaseen käyttöön.

### **Tärkeää**

### **Asennusopas**

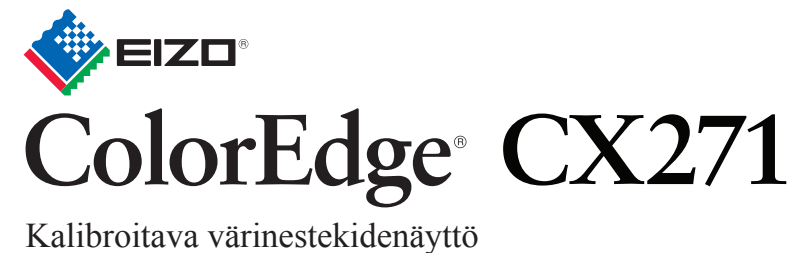

ColorNavigator sisältyy

## **Ei kuvaa -ongelma**

Jos näytössä ei näy kuvaa, kun seuraavat korjaustoimenpiteet on suoritett

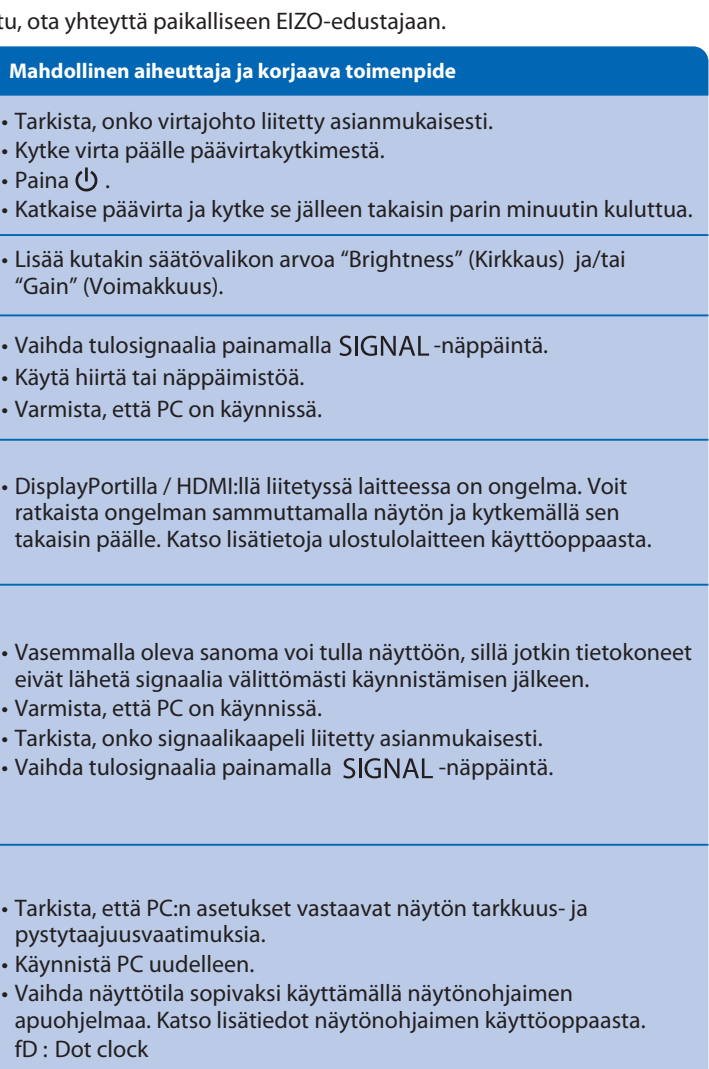

fH : Vaakataajuus

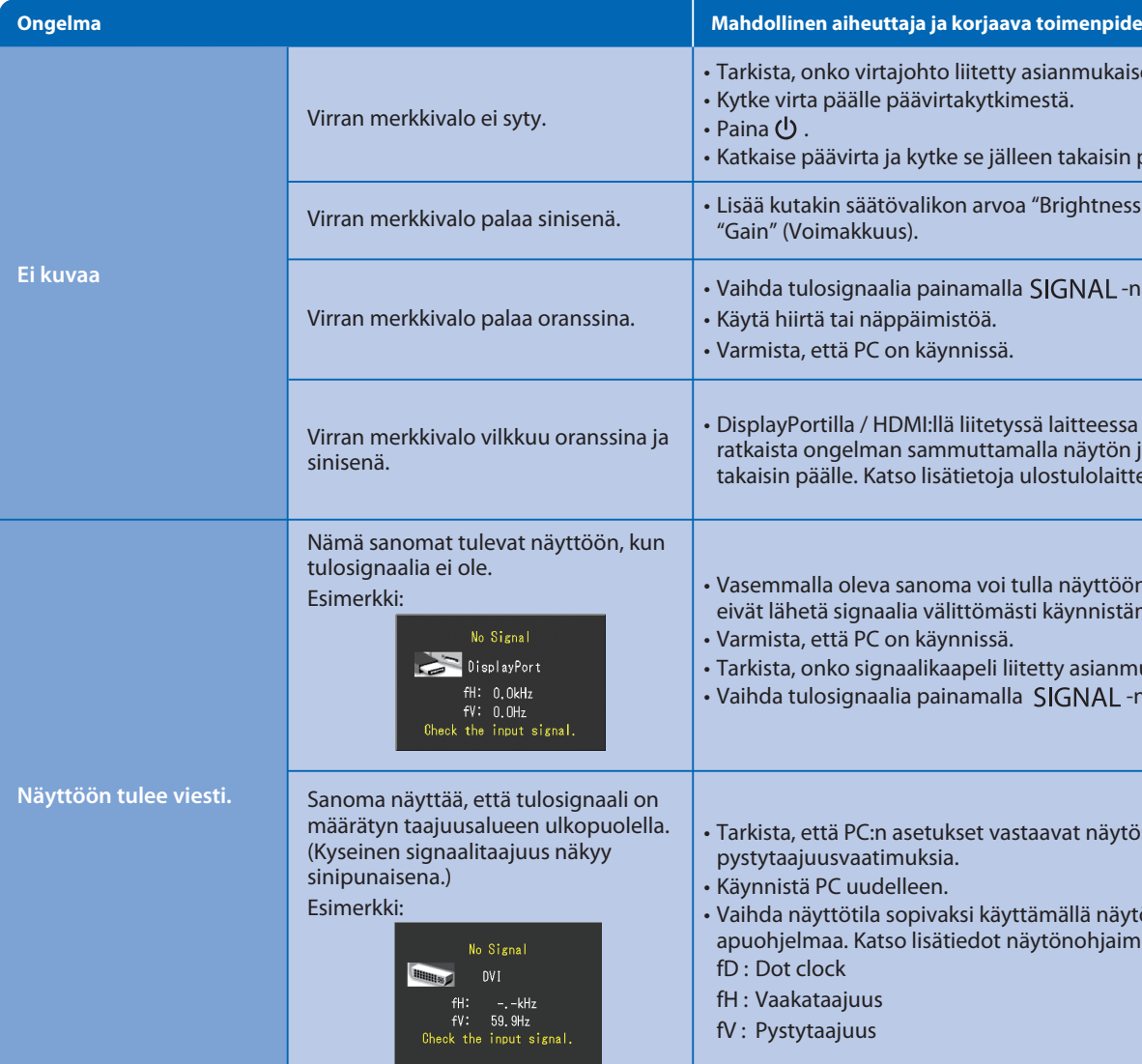

fV : Pystytaajuus

# **ColorNavigator**

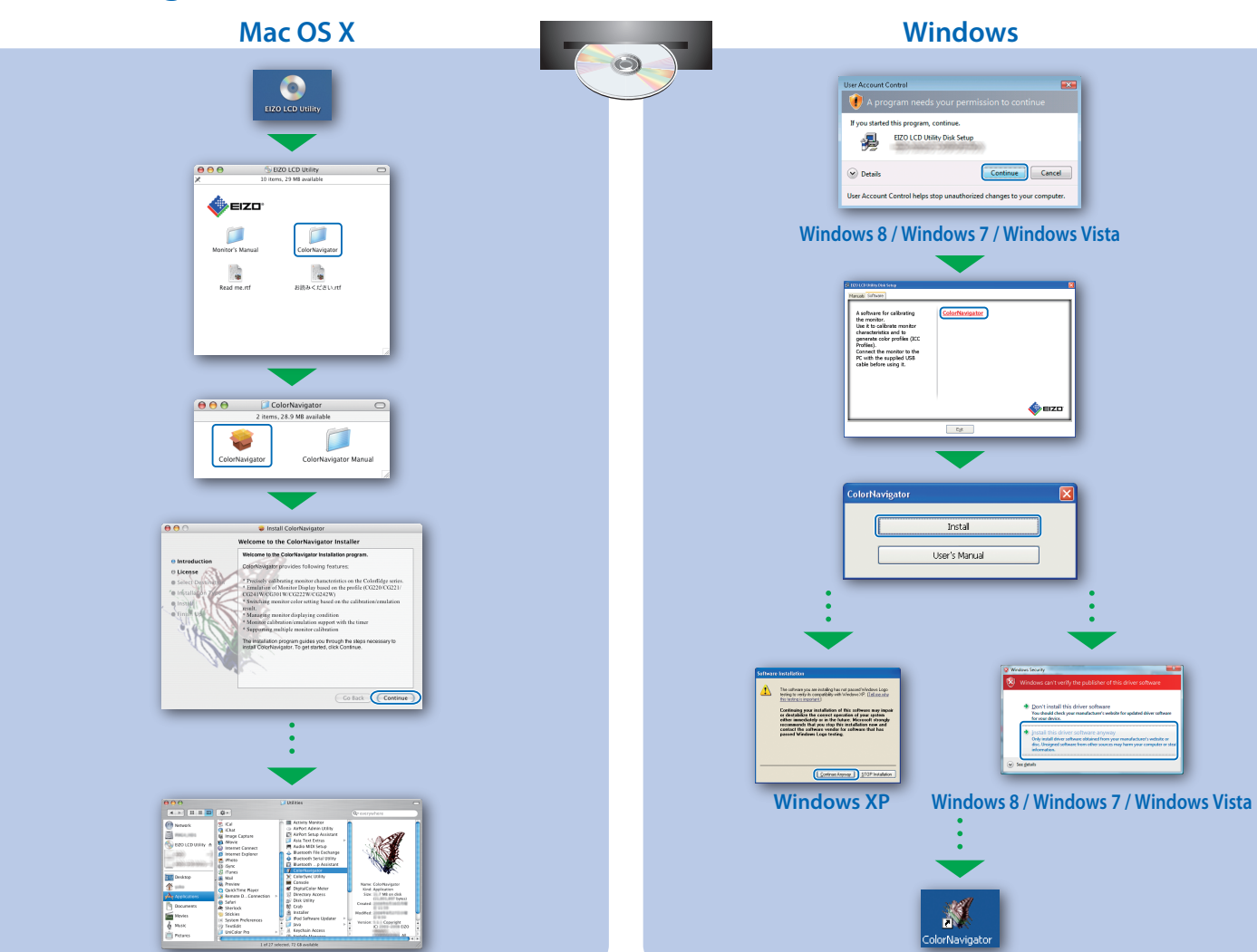

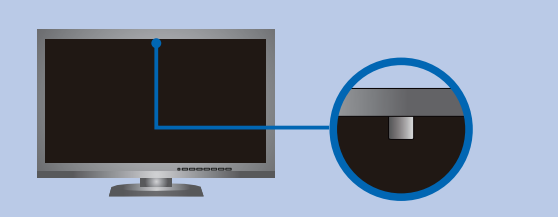

• Käyttöohjeet löydät Pikaoppaasta ja ColorNavigator-käyttöoppaasta (tallennettu CD-levylle). • Saat lisätietoja kohdasta SelfCorrection, katsomalla CD-levyllä olevat monitorin käyttöohjeet.

**EIZO LCD Utility Disk**

# **SelfCorrection Näytön kiertäminen**

EIZO LCD Utility Disk Setup

)<br>Details

A software for calibrating<br>the monitor.<br>Characteristics and to<br>generate color profiles (2C<br>generate color profiles (2C<br>Connect the monitor to the<br>PC with the explored USB<br>cable before using it.

Instal User's Manual

Continue Cancel

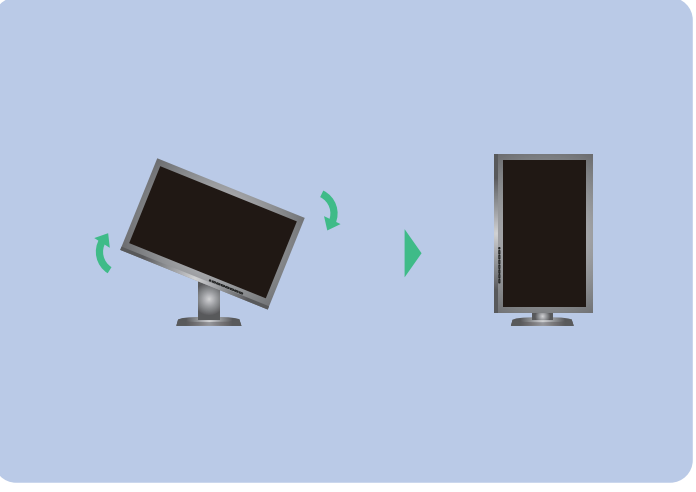

- •Jotta sisäänrakennetun anturin mittaustarkkuuteen ei vaikutettaisi, varmista ettei anturiin osuvan valon määrä vaihtele huomattavasti mittauksen aikana.
- Suosittelemme näytön suojan käyttöä.

- Älä vie kasvojasi tai esineitä näytön lähelle, äläkä katso anturiin mittauksen aikana.
- Aseta näyttö paikkaan, jossa ulkopuolelta tuleva valo ei osu suoraan anturiin.